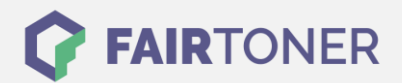

# **Brother DR-7000 Trommel Reset**

**Schritt-für-Schritt: So setzen Sie die Trommel Ihres Druckers ganz einfach zurück!**

**TROMMEL RESET**

Die folgenden Hinweise sollten Sie beachten, wenn Sie einen [Trommel Reset](https://www.fairtoner.de/support/resetanleitungen/trommel-reset/) am Drucker ausführen möchten.

- Wählen Sie die passende Brother DR-7000 Trommel Reset-Anleitung für Ihren Drucker der Brother HL-Serie, Brother DCP-Serie oder Brother MFC-Serie aus
- Führen Sie die Reset-Anleitung bitte schnell über die Druckertastatur aus, Sie verhindern so das Zurückfallen in das Hauptmenü während der Eingabe
- Beachten Sie die Einzelschritte der Anleitung und lassen Sie keinen Schritt weg
- Nicht jeder Drucker von Brother meldet den Abschluss durch eine Nachricht ("accepted" oder "ausgeführt") nach dem Trommel Reset
- Mit den Anleitungen kann man originale DR-7000 Trommeln von Brother und kompatible Trommeln zurücksetzen
- Ein frühzeitiges Zurücksetzen der Trommel kann das Gerät beschädigen. Setzen Sie die Trommel deshalb nur direkt nach dem Austausch zurück
- Bei einer Mehrfachauswahl wählen Sie die Trommel aus, die zurückgesetzt werden soll

#### **Anleitungen zum Brother DR-7000 Trommel Reset**

Hier finden Sie die passende Brother DR-7000 Trommel Reset-Anleitung für Drucker von Brother. Wählen Sie die Druckerserie aus und führen die Schritt-für-Schritt-Anleitung an Ihrem Drucker aus.

#### **Brother DR-7000 Trommel Reset bei Brother HL-Geräten**

- 1. Schalten Sie den Drucker ein
- 2. Öffnen Sie die Geräteklappe
- 3. Drücken und halten Sie nun die "Storno" Taste
- 4. Halten Sie die Taste bis alle vier LEDs am Drucker aufleuchten
- 5. Lassen Sie die Taste los
- 6. Schließen Sie die Geräteklappe

Der Brother DR-7000 Trommel Reset ist nun beendet. Sie können daher Ihren Drucker wieder wie gewohnt nutzen.

#### **Brother DR-7000 Trommel Reset bei Brother DCP-Geräten**

- 1. Drucker einschalten
- 2. Die Geräteklappe öffnen
- 3. Die Taste "Storno" betätigen
- 4. Sofort danach die Taste "1" am Drucker drücken
- 5. Im Display erscheint "erfolgreich"
- 6. Die Geräteklappe wieder schließen

Somit ist der Brother DR-7000 Trommel Reset auch schon abgeschlossen.

**FAIRTONER.DE ONLINESHOP / SOFORTHILFE / RATGEBER**

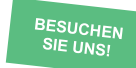

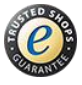

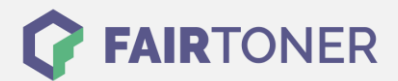

### **Brother DR-7000 Trommel Reset bei Brother MFC-Geräten**

- 1. Schalten Sie das Gerät ein
- 2. Öffnen Sie die Geräteklappe
- 3. Betätigen Sie bei geöffneter Klappe "Storno"
- 4. Bestätigen Sie durch Drücken der Taste "1"
- 5. Das Display zeigt "erfolgreich" an
- 6. Sie können die Klappe wieder schließen

Sie haben den Brother DR-7000 Trommel Reset erfolgreich durchgeführt und können einfach weiter drucken.

## **Brother DR-7000 Trommel und weiteres Verbrauchsmaterial bei FairToner**

Natürlich können Sie auch das passende Verbrauchsmaterial für Ihren Drucker bei [FairToner](https://www.fairtoner.de/) kaufen. Wir führen die passenden [Toner](https://www.fairtoner.de/toner/) und [Trommeln](https://www.fairtoner.de/trommeln/) für Drucker von Brother und für viele weitere Druckerhersteller.

- [Brother DR-7000 Trommel](https://www.fairtoner.de/oem/brother-dr-7000-trommeln/)
- [Brother Trommeln](https://www.fairtoner.de/trommeln/brother-trommeln/)
- [Brother Toner](https://www.fairtoner.de/toner/brother-toner/)

**FAIRTONER.DE ONLINESHOP / SOFORTHILFE / RATGEBER**

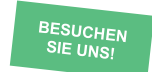

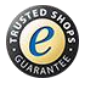